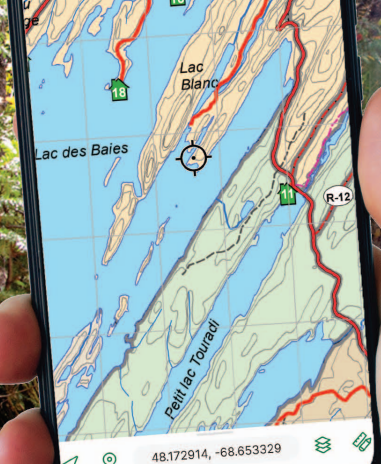

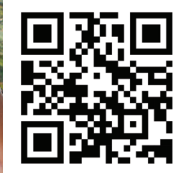

Pour télécharger l'application Avenza Map sur votre appareil mobile intelligent : **store.avenza.com**

# Installation et utilisation

Avenza Maps est une application permettant l'utilisation de cartes PDF géoréférencés afin de se localiser à partir d'un signal GPS. Cette application vous permettra d'afficher directement sur votre téléphone intelligent les cartes de chasse, les cartes bathymétriques ainsi que la carte complète du territoire de Terfa. En téléchargeant l'application et les cartes avant votre départ, vous pourrez bénéficiez du service de géolocalisation intégré à votre appareil même lorsque celui-ci sera hors de portée du signal cellulaire.

**TÉLÉCHARGEMENTS** Assurez-vous d'avoir accès au réseau internet pour réaliser ces trois étapes

**Téléchargez l'applica�on AVENZA MAPS.** 

L'application est gratuite sur Google Play Store et sur App Store.

**Visitez la section « Boutique » de l'applica�on et recherchez les cartes produites par Terfa.**

**Téléchargez et enregistrez jusqu'à 3 cartes gratuitement dans votre appareil mobile intelligent.** 

# Soyez prévoyants ! Nous vous conseillons de télécharger toutes les cartes désirées avant votre arrivée.

**GÉOLOCALISATION** Une fois sur le territoire, votre marqueur de localisation sera visible sur la carte

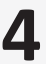

5

**Accédez à la sec�on « Mes cartes » de l'applica�on et sélec�onnez la carte désirée.**

**Localisez-vous en temps réel grâce au signal GPS émis par votre appareil.**

**La version gratuite d'Avenza Maps permet d'ajouter un**  maximum de 3 cartes actives. vous pouvez toutefois effacer l'une des cartes et la remplacer par une autre, au besoin.

Assurez-vous que la fonctionnalité de localisation soit activée dans les paramètres de votre appareil !